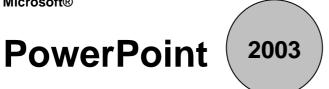

## **Shortcut Keys**

www.MicrosoftTraining.net

London's leading provider & UK wide for MS Office Training and Consultancy

| Command                                                                                                    | Keystroke                     |
|----------------------------------------------------------------------------------------------------|-------------------------------|
| Promote a paragraph                                                                                                    | ALT+SHIFT+LEFT ARROW          |
| Demote a paragraph                                                                                                    | ALT+SHIFT+RIGHT ARROW         |
| Move selected paragraphs up                                                                                                    | ALT+SHIFT+UP ARROW            |
| Move selected paragraphs down                                                                                                    | ALT+SHIFT+DOWN ARROW          |
| Text within an object (with an object selected)                                                                                                    | ENTER                         |
| All objects                                                                                                    | CTRL+A (on the Slides tab)    |
| All slides                                                                                                    | CTRL+A (in slide Sorter view) |
| All text                                                                                                    | CTRL+A (on the Outline tab)   |
| To the next title or body text placeholder.<br>If it is the last placeholder on a slide, this will<br>insert a new slide with the same slide layout as<br>the original slide. | CTRL+ENTER                    |

## Running a slide show presentation

You can use the following shortcut keys while running your slide show presentation in full-screen mode.

| Perform the next animation or advance to the next slide                 | N, ENTER, PAGE DOWN, RIGHT ARROW,<br>DOWN ARROW, or the SPACEBAR (or click<br>the mouse) |
|-------------------------------------------------------------------------|------------------------------------------------------------------------------------------|
| Perform the previous animation or return to the previous slide          | P, PAGE UP, LEFT ARROW, UP ARROW, or BACKSPACE                                           |
| Go to slide number                                                      | Number + ENTER                                                                           |
| Display a black screen, or return to the slide show from a black screen | B or FULLSTOP                                                                            |
| Display a white screen, or return to the slide show from a white screen | W or COMMA                                                                               |
| Stop or restart an automatic slide show                                 | S or PLUS SIGN                                                                           |
| End a slide show                                                        | ESC, CTRL+BREAK, or HYPHEN                                                               |